# **Student Instructions for Purdue Form 8**

# "Request for Appointment of Examining Committee"

In a student's final semester there are forms needed to record the result of the final exam so that the degree can be awarded. Form 8 is the Request for Appointment of the Examining Committee and is necessary for every major exam: Master's Final (Thesis Defense), PhD Preliminary, and PhD Final (Dissertation Defense). Requirements for exam committees can be found in the Purdue Catalog for Graduate Programs VII-D. Establishing Examining Committees.

Some non-thesis master's degrees also require a final exam and students should check with their department for this requirement, as your department coordinator may initiate forms on behalf of the student. Departments with non-thesis final exams include:

- Physics MS Student needs to initiate the form 8 with examining committee
- Applied Statistics MS Department will initiate the final exam form for the student
- Technology Programs Students with a directed project may be required to initiate a Form 8 for project presentation check with your department advisor

To initiate an Exam Form 8, students must log in to myPurdue and navigate to the Graduate Students page and the Plan of Study portal. Detailed instructions can be found in our Purdue Graduate Student <u>page</u> under the Purdue Forms Database section <a href="https://graduate.iupui.edu/purdue/purdue-pos/index.html">https://graduate.iupui.edu/purdue/purdue-pos/index.html</a>.

The Plan of Study Portal page looks like this:

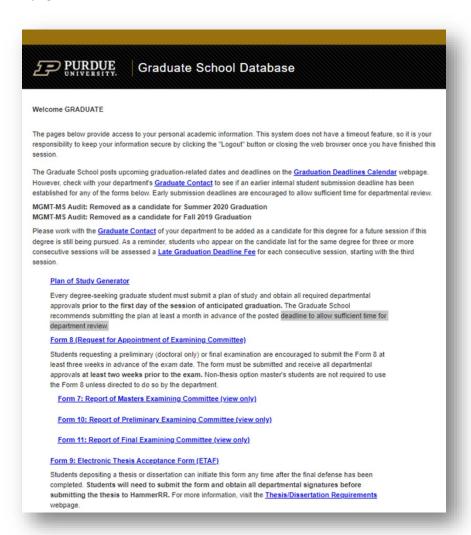

recommends administry are plan at least a monar in advance of the posted deduning to allow sumbons annother department review.

#### Form 8 (Request for Appointment of Examining Committee)

Students requesting a preliminary (doctoral only) or final examination are encouraged to submit the Form 8 at least three weeks in advance of the exam date. The form must be submitted and receive all departmental approvals at least two weeks prior to the exam. Non-thesis option master's students are not required to use the Form 8 unless directed to do so by the department.

Form 7: Report of Masters Examining Committee (view only)

#### You will see this page:

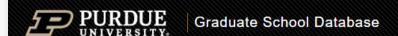

#### Exam Form Generator

Exit to Graduate School database home page

Logout of database

Currently the electronic Exam Form Generator is available for students who are obtaining their degree on the West Lafayette campus.

#### Create New Form 8 (Request for Appointment of Examining Committee)

This option allows you to create a new exam form for a Master's Final Examination, or a Doctoral's Preliminary or Final Examination. For further instructions, click on the "Help" link at the bottom of the page.

# Forms available for edit or display:

| Action<br>Link | Form                                                      | Degree                            | Exam<br>Type | Status   | Date                    |
|----------------|-----------------------------------------------------------|-----------------------------------|--------------|----------|-------------------------|
| <u>View</u>    | Form 8: Request for Appointment of<br>Examining Committee | MASTER OF SCIENCE: NON-<br>THESIS | FINAL        | APPROVED | Submitted<br>09/04/2018 |
| <u>Edit</u>    | Form 8: Request for Appointment of<br>Examining Committee | MASTER OF SCIENCE: NON-<br>THESIS | PRELIM       | SAVED    | Created<br>11/01/2018   |
| <u>Edit</u>    | Form 8: Request for Appointment of<br>Examining Committee | MASTER OF SCIENCE: NON-<br>THESIS | PRELIM       | SAVED    | Created<br>11/05/2018   |
| <u>Edit</u>    | Form 8: Request for Appointment of<br>Examining Committee | MASTER OF SCIENCE: NON-THESIS     | PRELIM       | SAVED    | Created<br>11/05/2018   |
| <u>Edit</u>    | Form 8: Request for Appointment of<br>Examining Committee | MASTER OF SCIENCE: NON-THESIS     | PRELIM       | SAVED    | Created<br>11/05/2018   |
| <u>Edit</u>    | Form 8: Request for Appointment of<br>Examining Committee | MASTER OF SCIENCE: NON-THESIS     | PRELIM       | SAVED    | Created<br>09/24/2018   |
| Edit           | Form 8: Request for Appointment of<br>Examining Committee | MASTER OF SCIENCE: NON-<br>THESIS | FINAL        | SAVED    | Created<br>11/12/2021   |

Forms in Saved status are available for editing.

Exam Forms that have a "View" link are not available for editing.

Rejected forms that are modified are automatically updated to a "Saved" status.

<u>Help</u>

Click this link towards the top of the page:

Create New Form 8 (Request for Appointment of Examining Committee)

This option allows you to create a new exam form for a Master's Final Examination, or a Doctoral's Preliminary or Final Examination.

For further instructions, click on the "Help" link at the bottom of the page.

You will arrive at the degree and exam selection page:

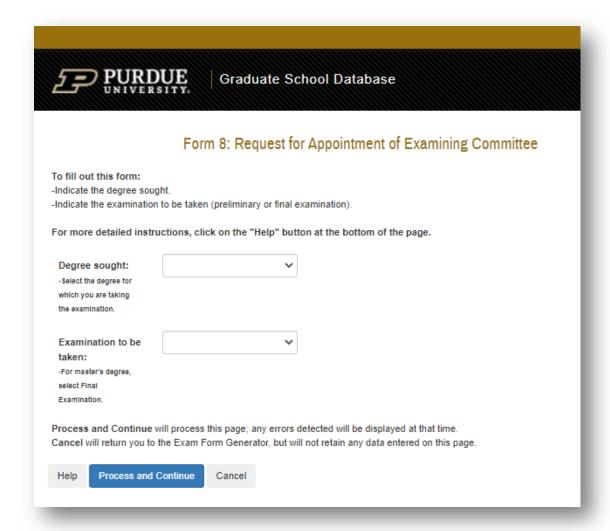

Degree Sought should populate with your primary degree. If you are enrolled in more than one degree (MS and PhD) and the one you want is not showing, please email <a href="mailto:pugrad@iupui.edu">pugrad@iupui.edu</a> for assistance with making the correct degree available:

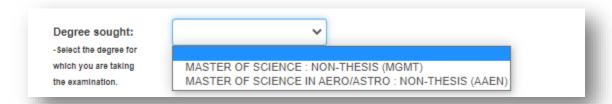

Once you enter the degree type, Final or Preliminary (PhD only), and click "Process and Continue," you will be taken to the exam form which is in Saved status. At this point if you need to leave the form, you can return to previous pages or exit the process and return to it later to edit prior to submitting.

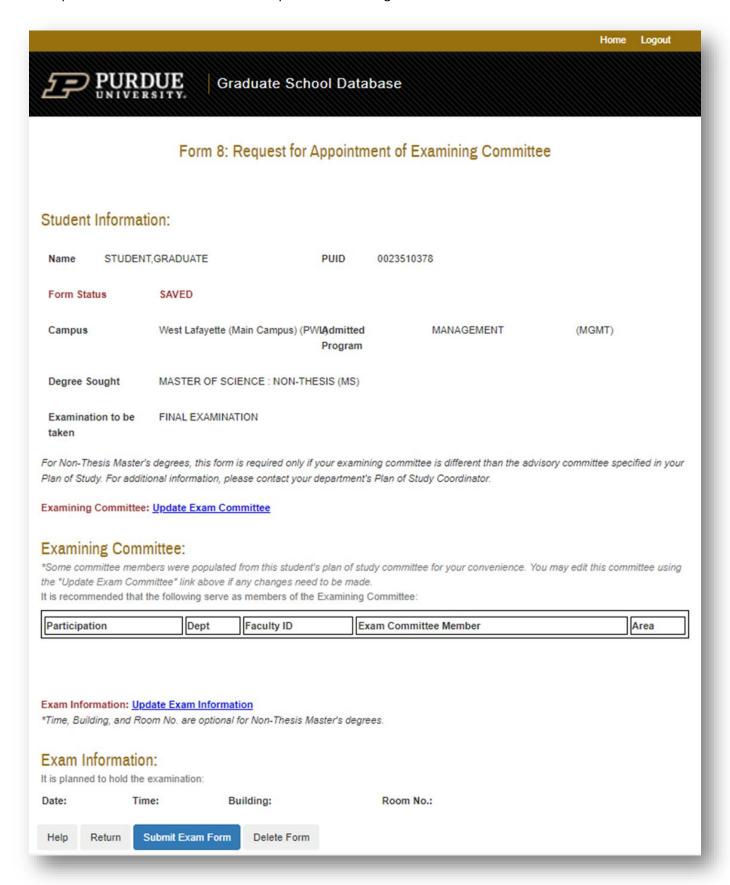

From this screen, select the blue link to Update Exam Committee:

Examining Committee: Update Exam Committee

Committee member selection page looks like this:

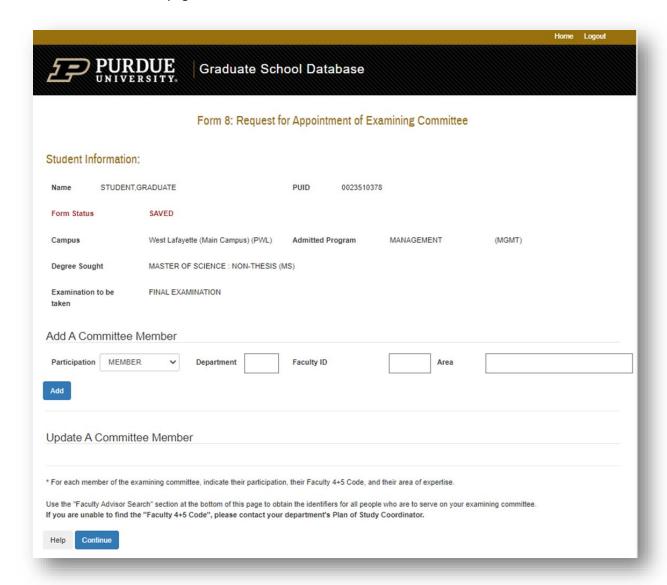

First add the Chair or first Co-chair. You will need to know the Department 4-character code (Purdue Code) and the 5-character Faculty ID code. Your department may provide these to you, but if not, you need to first use the Faculty Advisor Search function at the bottom of the committee page:

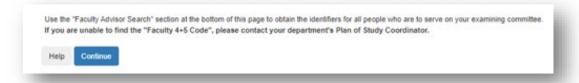

The Department drop list may contain 2 of the same department due to old and new department codes. If a faculty member does not come up with the first listing of your department, try selecting the 2<sup>nd</sup> duplicate listing. If you do not find a faculty member at all, contact your department for assistance. Your department coordinator can also help you set up a "special" appointment for outside industry members, faculty at other institutions, or non-Purdue IUPUI faculty (IU programs or IU School of Medicine, for example).

Program search example:

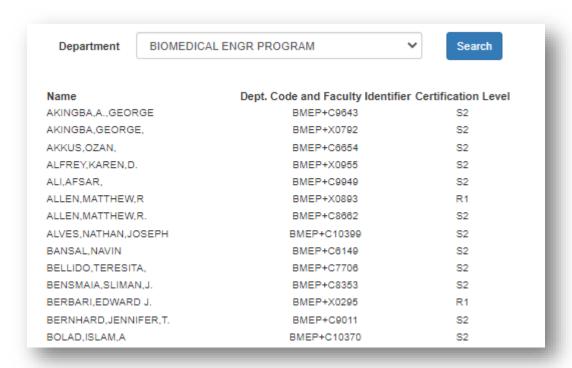

To add the committee member, use the codes on the list (highlighted yellow and green). Specialization area is optional but may help document why members are chosen for your committee:

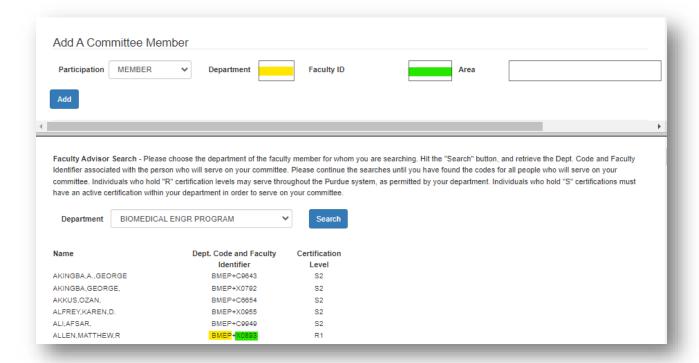

Your department advisor should be most helpful in choosing your exam committee makeup. It is most common to use the Advisory Committee members named in the Plan of Study, but the exam committee is not required to be the same. Once all committee members are added, choose the Update Exam Information link:

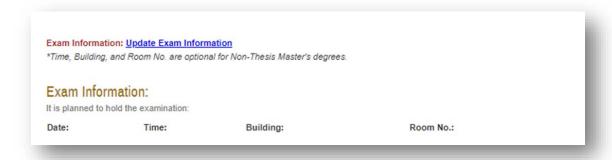

Add in the date/time/location details using the drop down lists:

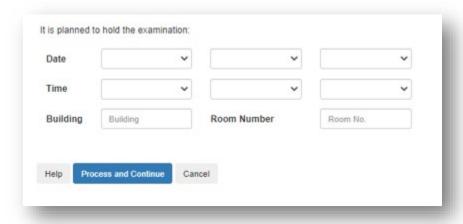

For virtual exam presentations, add Zoom in both the Building and Room Number fields.

The Exam Information should update like this:

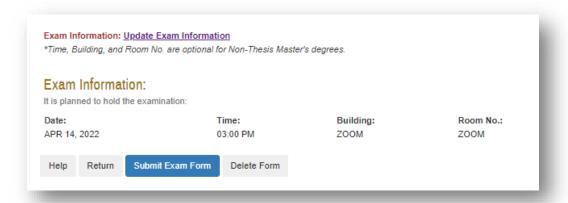

Click "Submit Exam Form" when finished. Edits can be made by the IUPUI Graduate Office if anything changes after submission or approval.

# Form 8: Request for Appointment of Examining Committee

# Student Information:

Name STUDENT,GRADUATE PUID 0023510378

Form Status APPROVED

Campus West Lafayette (Main Campus) (PWL) Admitted Program MECHANICAL ENGINEERING (MECH)

Degree Sought MASTER OF SCIENCE : NON-THESIS (MS)

Examination to be FINAL EXAMINATION

taken

# **Examining Committee:**

\*Some committee members were populated from this student's plan of study committee for your convenience. You may edit this committee using the "Update Exam Committee" link above if any changes need to be made.

It is recommended that the following serve as members of the Examining Committee:

| Participation | Dept | Faculty ID | Exam Committee Member | Area |
|---------------|------|------------|-----------------------|------|
| CHAIR         | MECH | X0778      | DIANE R. WAGNER       |      |
| MEMBER        | MECH | X0670      | ANDRES TOVAR          |      |
| MEMBER        | MECH | X0615      | MANGILAL AGARWAL      |      |
| MEMBER        | MECH | X0460      | SOHEL ANWAR           |      |

#### Exam Information:

It is planned to hold the examination:

 Date:
 Time:
 Building:
 Room No.:

 JAN 01, 2026
 12:00 AM
 UL
 1170

#### Approval Status

| Authorization                 | Required Signature | Status                                        |  |
|-------------------------------|--------------------|-----------------------------------------------|--|
| Student                       | Graduate Student   | SUBMITTED 09/04/2018 10:50:36                 |  |
| Plan of Study Coordinator     | Summer Layton      | APPROVED by Summer Layton 09/04/2018 10:54:00 |  |
| Graduate School Authorization | Summer Layton      | APPROVED by Summer Layton 09/04/2018 10:54:06 |  |

Return

# **Editing a Submitted Form**

Fully approved exam forms can be viewed and saved forms can be edited. If you need to make changes to a submitted or approved Form 8 (date, location, committee member, etc.), even if it is in a subsequent semester, the department should email <a href="mailto:pugrad@iupui.edu">pugrad@iupui.edu</a> to have the IUPUI Graduate Office adjust the details. Once an exam form (Form 8) has been submitted, new exam forms should not be initiated for the same degree.

If a student does inadvertently initiate a 2<sup>nd</sup> form, the Graduate Office will delete or archive the later form and make the updates to the original form.

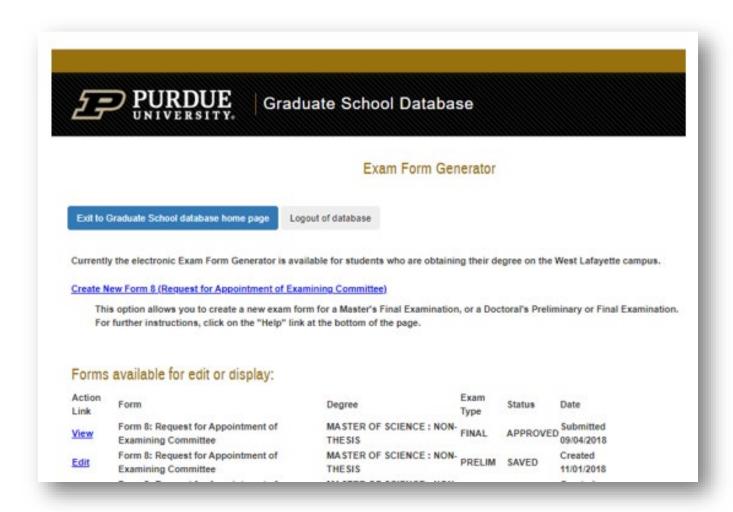